# Release Notes

# **AOS-W Instant 8.5.0.5**

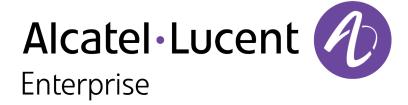

#### **Copyright Information**

Alcatel-Lucent and the Alcatel-Lucent Enterprise logo are trademarks of Alcatel-Lucent. To view other trademarks used by affiliated companies of ALE Holding, visit:

https://www.al-enterprise.com/en/legal/trademarks-copyright

All other trademarks are the property of their respective owners. The information presented is subject to change without notice. Neither ALE Holding nor any of its affiliates assumes any responsibility for inaccuracies contained herein. (2019)

#### **Open Source Code**

This product includes code licensed under the GNU General Public License, the GNU Lesser General Public License, and/or certain other open source licenses.

| Contents                                                                                                    | 3        |
|----------------------------------------------------------------------------------------------------|----------|
| Revision History                                                                                                    | 5        |
| Release Overview                                                                                                    | 6        |
| Supported Browsers                                                                                                    | 6        |
| Contacting Support                                                                                                    | 7        |
| New Features and Enhancements                                                                                            | 8        |
| AOS-W Instant Certificate Expiry Issue                                                                                   | 8        |
| Dual Uplink for OAW-AP318, OAW-AP340 Series, OAW-AP370 Series, OAW-AP510 Series, 530 Series, and OAW-AP535 Access Points | 8        |
| Enhancements to Uplink Ports of OAW-AP318 and OAW-AP370 Series Access Points                                             | 9        |
| Supported Hardware Platforms                                                                                             | 11       |
| Supported OAW-IAPs                                                                                                    | 11       |
|                                                                                                    |          |
| Regulatory Updates                                                                                                    | 13       |
| Regulatory Updates Resolved Issues                                                                                       |          |
|                                                                                                    | 14       |
| Resolved Issues                                                                                                    | 14<br>17 |
| Resolved Issues Known Issues                                                                                             | 14<br>17 |

| Upgrading an OAW-IAP Image Manually Using CLI                       | 2 |
|---------------------------------------------------------------------|---|
| Upgrade from AOS-W Instant 6.4.x.x-4.2.x.x to AOS-W Instant 8.5.0.x | 2 |

4 | Contents

# **Revision History**

The following table provides the revision history of this document.

 Table 1: Revision History

| Revision    | Change Description                                                                                   |
|-------------|----------------------------------------------------------------------------------------------------|
| Revision 03 | AOS-W Instant Certificate Expiry Issue is added to the <b>New Features and Enhancements</b> chapter. |
| Revision 02 | AOS-195357 added to the list of <b>Resolved Issues</b> .                                             |
| Revision 01 | Initial release.                                                                                     |

This AOS-W Instant release notes includes the following topics:

- New Features and Enhancements on page 8
- Supported Hardware Platforms on page 11
- Regulatory Updates on page 13
- Resolved Issues on page 14
- Known Issues on page 17
- Upgrading an OAW-IAP on page 23

For list of terms, refer Glossary.

## **Supported Browsers**

The following browsers are officially supported for use with the AOS-W Instant WebUI:

- Microsoft Internet Explorer 11 on Windows 7 and Windows 8
- Microsoft Edge (Microsoft Edge 38.14393.0.0 and Microsoft Edge HTML 14.14393) on Windows 10
- Firefox 58 or later on Windows 7, Windows 8, Windows 10, and macOS
- Apple Safari 9.0 or later on macOS
- Google Chrome 67 and later on Windows 7, Windows 8, Windows 10, and macOS

# **Contacting Support**

 Table 2: Contact Information

| Contact Center Online       |                                              |  |  |  |  |
|-----------------------------|----------------------------------------------|--|--|--|--|
| Main Site                   | https://www.al-enterprise.com                |  |  |  |  |
| Support Site                | https://businessportal2.alcatel-lucent.com   |  |  |  |  |
| Email                       | ebg_global_supportcenter@al-enterprise.com   |  |  |  |  |
| Service & Support Contact C | Center Telephone                             |  |  |  |  |
| North America               | 1-800-995-2696                               |  |  |  |  |
| Latin America               | 1-877-919-9526                               |  |  |  |  |
| EMEA                        | +800 00200100 (Toll Free) or +1(650)385-2193 |  |  |  |  |
| Asia Pacific                | +65 6240 8484                                |  |  |  |  |
| Worldwide                   | 1-818-878-4507                               |  |  |  |  |

This chapter describes the features and enhancements introduced in this release.

# **AOS-W Instant Certificate Expiry Issue**

Instant Access Points (IAP) fail to load the Trust Anchor (TA) certificate bundle if it encounters an expired certificate within the bundle, because of an error in the AOS-W Instant software. This error impacts IAPs' ability to setup a secure SSL connection to Activate and OmniVista 3600 Air Manager, resulting in loss of connectivity to management platforms.

To avoid this issue, upgrade to the latest version of AOS-W Instant Software, before February 7, 2020.

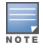

This issue is observed when the existing connection between IAP and the management platform is lost or if Activate or OmniVista 3600 Air Manager services are reset.

For more information, see Aruba Support Advisory ARUBA-SA-20191218-PLVL01.

## Dual Uplink for OAW-AP318, OAW-AP340 Series, OAW-AP370 Series, OAW-AP510 Series, 530 Series, and OAW-AP535 Access Points

Starting from AOS-W Instant 8.5.0.3, OAW-AP318, OAW-AP340 Series, OAW-AP370 Series, OAW-AP510 Series, 530 Series, and OAW-AP535 access points can be provisioned as OAW-APs with both the Ethernet ports connected.

In versions prior to AOS-W Instant 8.5.0.3, deploying APs in Switch-managed networks as a OAW-AP introduced a broadcast storm into the network when both the Ethernet ports were connected to the same VLAN. This occurred during the master discovery phase under the following configuration conditions:

- Both eth0 and eth1 were connected to the uplink switch in the same VLAN.
- LACP was not configured on the upstream access ports.
- The AP models were OAW-AP318, OAW-AP340 Series, OAW-AP370 Series, OAW-AP510 Series, 530 Series, and OAW-AP535 access points.

The workaround for this issue was to use a single uplink while provisioning the APs. The issue was resolved once the AP became Switch-managed. However, the issue is likely to re-appear in APs shipped with versions prior to 8.5.0.3, if they return to their factory default state, although the APs were successfully deployed in a Switch-managed network using a higher version of code.

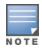

If Zero Touch Provisioning of OAW-APs fails to function as expected, debug the AP using the local WebUI or CLI. Ensure that you disconnect the eth1 port from the Switch while debugging.

### **Enhancements to Uplink Ports of OAW-AP318 and OAW-AP370 Series Access Points**

Starting from AOS-W Instant 8.5.0.3, OAW-AP318 and OAW-AP370 Series access points will have both eth1 and eth0 ports as default uplink ports. The eth1 port as the primary Ethernet uplink and eth0 as the backup Ethernet uplink by default. The primary Ethernet uplink can be configured using the **preferred-uplink** command. When eth0 port is configured as the primary Ethernet uplink, the eth1 port assumes the role of backup Ethernet uplink and vice versa.

The eth1 port cannot be configured as a downlink port whereas, if required, the eth0 port can be configured as a downlink port by configuring **enet0-bridging**. When enet0-bridging is enabled on the AP, the eth0 port assumes the downlink role irrespective of the preferred uplink configuration.

The following conditions apply to OAW-AP318 and OAW-AP370 Series access points:

- The downlink parameters configured in the wired port profile will not take effect.
- If LACP is configured, enet0-bridging cannot be enforced.
- In mesh scenarios, the mesh point change will only occur if uplink is down for both eth0 and eth1 ports.

#### **Configuring Primary Ethernet Uplink Port**

The primary Ethernet uplink for OAW-AP318 and OAW-AP370 Series access points can be configured using the **preferred-uplink** command. When configured, the primary Ethernet uplink port will be used for uplink and the backup Ethernet uplink will only be used if the primary Ethernet uplink is down. The uplink for these AP platforms will fall back to a different uplink, defined in the uplink priority list, only if both the primary and backup Ethernet link is down.

The preferred uplink command is a per-AP setting. Use the following syntax to configure the preferred uplink:

(Instant AP) # preferred-uplink <0,1>

#### **Configuring Downlink Port**

The eth0 port of OAW-AP318 and OAW-AP370 Series access points can be configured as a downlink port by enabling **enet0-bridging**. Only the eth0 port of these access points can be configured as a downlink port. If eth0 is configured as the primary Ethernet uplink and enet0 bridging is enabled, the eth0 port will become the downlink port and eth1 will become the primary Ethernet uplink port.

The enet0-bridging command is a per-AP setting. Use the following syntax to configure enet0-bridging:

(Instant AP) # enet0-bridging

#### Upgrading Networks with OAW-AP318 and OAW-AP370 Series Access Points from 8.5.0.0 or later versions to 8.5.0.3

Devices connected to the OAW-IAP using the eth0 port as a downlink will be disconnected from the network after upgrading to 8.5.0.3 as eth0 becomes an uplink port. The disconnected devices can be reconnected to the network by configuring enet0-bridging post the upgrade and rebooting the AP. The above scenario is also applicable to slave APs under OAW-AP318 and OAW-AP370 Series access points acting as master APs.

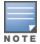

In order to prevent the disconnection of devices connected to the enet0 downlink port, it is recommended that **enet0-bridging** is configured before upgrading to AOS-W Instant 8.5.0.3.

This chapter describes the hardware platforms supported in this release.

# **Supported OAW-IAPs**

The following table displays the OAW-IAP platforms supported in this release.

**Table 3:** Supported OAW-IAP Platforms

| OAW-IAP Platform                                                                                                    | Minimum Required AOS-W Instant Software Version |
|----------------------------------------------------------------------------------------------------|-------------------------------------------------|
| <ul> <li>530 Series — OAW-AP534 and OAW-AP535</li> <li>550 Series — OAW-AP535</li> </ul>                                                                                           | AOS-W Instant 8.5.0.0 or later                  |
| <ul> <li>OAW-AP303P</li> <li>OAW-AP387</li> <li>OAW-AP510 Series — OAW-AP514 and OAW-AP515</li> </ul>                                                                              | AOS-W Instant 8.4.0.0 or later                  |
| <ul> <li>OAW-AP303 Series</li> <li>OAW-AP318 Series</li> <li>OAW-AP340 Series — OAW-AP344 and OAW-AP345</li> <li>OAW-AP370 Series — OAW-AP374, OAW-AP375, and OAW-AP377</li> </ul> | AOS-W Instant 8.3.0.0 or later                  |
| ■ OAW-AP203H                                                                                                    | AOS-W Instant 6.5.3.0 or later                  |
| <ul> <li>OAW-AP203R and OAW-AP203RP</li> <li>OAW-AP303H</li> <li>OAW-AP365 and OAW-AP367</li> </ul>                                                                                | AOS-W Instant 6.5.2.0 or later                  |
| <ul><li>OAW-IAP207</li><li>OAW-AP300 Series — OAW-IAP304 and OAW-IAP305</li></ul>                                                                                                  | AOS-W Instant 6.5.1.0-4.3.1.0 or later          |
| <ul> <li>OAW-AP310 Series — OAW-IAP314 and OAW-IAP315</li> <li>OAW-AP330 Series — OAW-IAP334 and OAW-IAP335</li> </ul>                                                             | AOS-W Instant 6.5.0.0-4.3.0.0 or later          |
| ■ OAW-AP320 Series — OAW-IAP324 and OAW-IAP325                                                                                                    | AOS-W Instant 6.4.4.3-4.2.2.0 or later          |

**Table 3:** Supported OAW-IAP Platforms

| OAW-IAP Platform                                | Minimum Required AOS-W Instant Software Version |
|-------------------------------------------------|-------------------------------------------------|
| ■ OAW-IAP228<br>■ OAW-IAP277                    | AOS-W Instant 6.4.3.1-4.2.0.0 or later          |
| ■ OAW-AP210 Series — OAW-IAP214 and OAW-IAP215  | AOS-W Instant 6.4.2.0-4.1.1.0 or later          |
| ■ OAW-AP270 Series — OAW-IAP274 and OAW-IAP275  | AOS-W Instant 6.4.0.2-4.1.0.0 or later          |
| ■ OAW-AP 220 Series — OAW-IAP224 and OAW-IAP225 | AOS-W Instant 6.3.1.1-4.0.0.0 or later          |
| ■ OAW-RAP155 and OAW-RAP155P                    | AOS-W Instant 6.2.1.0-3.3.0.0 or later          |

12 | Supported Hardware Platforms AOS-W Instant 8.5.0.5 | Release Notes

Periodic regulatory changes may require modifications to the list of channels supported by an AP. For a complete list of channels supported by an AP using a specific country domain, access the OAW-IAP CLI and execute the **show ap allowed-channels** command.

For a complete list of countries and the regulatory domains in which the APs are certified for operation, refer to the Downloadable Regulatory Table or the DRT Release Notes at service.esd.alcatel-lucent.com.

The following DRT file version is part of this release:

■ DRT-1.0\_73310

This chapter describes the issues resolved in this release.

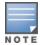

Since we have migrated to a new defect tracking tool, we have listed both, the old and the new bug ids for tracking purposes.

 Table 4: Resolved Issues in AOS-W Instant 8.5.0.5

| New Bug<br>ID                          | Old Bug<br>ID | Description                                                                                                    | Component    | Platform      | Reported<br>Version      |
|----------------------------------------|---------------|----------------------------------------------------------------------------------------------------|--------------|---------------|--------------------------|
| AOS-180241                             | 188464        | Symptom: Some clients were unable to connect to the access point. The log file listed the reason for the event as AP is resource constrained. The fix ensures that sticky clients are not steered away from the band if three connection attempts are made in two minutes. Scenario: This issue occurred when sticky clients were trying to connect to a particular band and band steering was configured to move clients to a different band. This issue was observed in access points running AOS-W Instant 8.3.0.0 or later versions.            | ClientMatch  | All platforms | AOS-W Instant<br>8.3.0.0 |
| AOS-184780<br>AOS-190165<br>AOS-191082 | _             | Symptom: An OAW-IAP forwarded DNS requests to the internal DNS server instead of the public DNS server configured. The fix ensures that DNS requests are forwarded to the correct server as per the VPN configuration.  Scenario: This issue occurred because the AP performed DNS proxy for local DHCP clients irrespective of the VPN configuration. This issue was observed in access points running AOS-W Instant 8.3.0.0 or later versions.                                                                                                    | Datapath     | All platforms | AOS-W Instant<br>8.3.0.0 |
| AOS-186512                             | _             | Symptom: An OAW-IAP sent incorrect client MAC addresses to the Switch and the Switch sent MAC authentication requests to the RADIUS server based on these MAC addresses. Enhancement to the wireless driver ensures that invalid MAC authentication requests are not sent to the RADIUS server.  Scenario: This issue occurred with clients using Intel 8260 wireless chipset and when the Switch terminating the OAW-IAP had MAC authentication enabled. This issue was observed in access points running AOS-W Instant 8.3.0.0 or later versions. | Wi-Fi Driver | All platforms | AOS-W Instant<br>8.3.0.0 |

**Table 4:** Resolved Issues in AOS-W Instant 8.5.0.5

| New Bug<br>ID | Old Bug<br>ID | Description                                                                                                    | Component | Platform      | Reported<br>Version      |
|---------------|---------------|----------------------------------------------------------------------------------------------------|-----------|---------------|--------------------------|
| AOS-187514    | _             | <b>Symptom:</b> The download performance of the AP reduced when AppRF was enabled. The fix ensures that the performance of the access point does not reduce when AppRF is enabled. <b>Scenario:</b> This issue was observed in access points running AOS-W Instant 8.4.0.0 or later versions.                                                                                          | AppRF     | All platforms | AOS-W Instant<br>8.4.0.0 |
| AOS-189166    | _             | Symptom: The WebUI was unresponsive when AirGroup services was selected in the Configuration > Services > AirGroup > AirGroup settings page. The fix ensures that the WebUI works as expected.  Scenario: This issue was observed in access points running AOS-W Instant 8.3.0.0 or later versions.                                                                                    | AirGroup  | All platforms | AOS-W Instant<br>8.3.0.0 |
| AOS-190255    | _             | <b>Symptom:</b> The IP address of the client was displayed in hexadecimal format in the debug logs. The fix ensures that the IP address is displayed in the decimal format. <b>Scenario:</b> This issue was observed in access points running AOS-W Instant 8.4.0.2 or later versions.                                                                                                 | Platform  | All platforms | AOS-W Instant<br>8.4.0.2 |
| AOS-192108    | _             | <b>Symptom:</b> An OAW-IAP could not connect to Activate through proxy. The fix ensures that the AP connects to Activate as expected. <b>Scenario:</b> This issue was observed in access points running AOS-W Instant 8.3.0.0 or later versions.                                                                                                    | Activate  | All platforms | AOS-W Instant<br>8.3.0.0 |
| AOS-193434    | _             | <b>Symptom:</b> The OAW-IAP did not switch the primary uplink back to eth0 from the secondary 3G/4G uplink when the Ethernet link was restored after a failover. The fix ensures that the primary uplink switches to the higher priority uplink, when the uplink is active. <b>Scenario:</b> This issue was observed in access points running AOS-W Instant 8.4.0.2 or later versions. | Datapath  | All platforms | AOS-W Instant<br>8.4.0.2 |
| AOS-193910    | _             | <b>Symptom:</b> An <b>OFALD</b> process crash was observed on the OAW-IAP. The fix ensures that the AP works as expected. <b>Scenario:</b> This issue was observed in access points running AOS-W Instant 8.5.0.3 or later versions.                                                                                                    | OFA       | All platforms | AOS-W Instant<br>8.5.0.3 |

15 | Resolved Issues AOS-W Instant 8.5.0.5 | Release Notes

 Table 4: Resolved Issues in AOS-W Instant 8.5.0.5

| New Bug<br>ID            | Old Bug<br>ID | Description                                                                                                    | Component   | Platform                                                               | Reported<br>Version      |
|--------------------------|---------------|----------------------------------------------------------------------------------------------------|-------------|------------------------------------------------------------------------|--------------------------|
| AOS-194772               | _             | Symptom: iPhone 11 devices connected to an OAW-IAP did not receive an IP address. The fix ensures that iPhone 11 devices receive the IP address from the OAW-IAP.  Scenario: This issue occurred when 802.1X authentication and Fast BSS Transition was enabled on the SSID. This issue was observed in OAW-AP510 Series, 530 Series and 550 Series access points running AOS-W Instant 8.5.0.0 or later versions. | Platform    | OAW-AP510<br>Series, 530<br>Series, and<br>550 Series<br>access points | AOS-W Instant<br>8.5.0.0 |
| AOS-195009<br>AOS-195357 | _             | <b>Symptom:</b> Clients were assigned incorrect roles. The fix ensures that the clients are assigned correct user roles. <b>Scenario:</b> This issue occurred when the access point was moved to a different AP group. This issue was observed in access points running AOS-W Instant 8.3.0.0 or later versions.                                                                                                   | L2 Mobility | All platforms                                                          | AOS-W Instant<br>8.3.0.0 |
| AOS-195169               | _             | Symptom: An OAW-IAP crashed and the log file listed the reason as Reboot caused by kernel panic: softlockup: hung tasks. The fix ensures that the AP works as expected.  Scenario: This issue occurred due to CPU overload when there was heavy upstream bridge traffic. This issue was observed in 530 Series and OAW-AP535 access points running AOS-W Instant 8.5.0.0 or later versions.                        | Datapath    | 530 Series and<br>OAW-AP535<br>access points                           | AOS-W Instant<br>8.5.0.0 |

This chapter describes the known issues and limitations observed in this release.

#### Limitations

This section describes the limitations in this release.

#### **DNS Traffic Policy Limitation**

In releases prior to AOS-W Instant 8.4.0.0, different traffic policies could be applied to AP DNS traffic and client DNS traffic. That is, the AP DNS traffic would always take the next-hop through the management network or VLAN.

In AOS-W Instant 8.5.0.0, due to the implementation of a new NAT model, whenever a configured client data path subnet route (not a default route) overlaps with the AP DNS server, the AP DNS traffic will take the same next-hop path as the client DNS server or data traffic instead of the management VLAN. This behavior will be addressed in a future AOS-W Instant release.

#### **Fast BSS Transition**

802.11r feature is not supported in WLAN SSIDs using WPA3 security.

#### **Known Issues**

The following known issues are observed in this release.

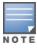

Since we have migrated to a new defect tracking tool, we have listed both, the old and the new bug ids for tracking purposes.

**Table 5:** Known Issues in AOS-W Instant 8.5.0.5

| New Bug<br>ID                                                                                                    | Old Bug<br>ID                                                                          | Description                                                                                                    | Component    | Platform      | Reported<br>Version      |
|----------------------------------------------------------------------------------------------------|----------------------------------------------------------------------------------------|----------------------------------------------------------------------------------------------------|--------------|---------------|--------------------------|
| AOS-140296<br>AOS-143139<br>AOS-143162<br>AOS-143164<br>AOS-172741<br>AOS-172788<br>AOS-173084<br>AOS-173839<br>AOS-174078 | 170643<br>174326<br>174359<br>174361<br>151748<br>151871<br>152748<br>156758<br>157826 | Symptom: An OAW-IAP reboots unexpectedly. The log file lists the reason for the event as Reboot caused by kernel panic: softlockup: hung tasks. Scenario: This issue occurs when DMO is enabled. This issue is observed in access points running in AOS-W Instant 8.3.0.0 or later versions. Workaround: None.                                                                                                    | Datapath     | All platforms | AOS-W Instant<br>8.3.0.0 |
| AOS-185064                                                                                                    | _                                                                                      | Symptom: An OAW-IAP fails to stop clients from connecting to a Rogue AP.  Scenario: This issue is observed in access points running AOS-W Instant 8.3.0.0 or later versions.  Workaround: Reboot the AP working as the Spectrum Monitor.                                                                                                    | IDS          | All platforms | AOS-W Instant<br>8.3.0.0 |
| AOS-186192                                                                                                    | _                                                                                      | Symptom: Clients experience connectivity issues when configured to receive its IP address from the Local or Distributed, L3 DHCP scope.  Scenario: This issue occurs when the uplink-vlan is configured and ARP table entry for default gateway of master OAW-IAP ages out. This issue is observed in access points running AOS-W Instant 8.4.0.1 or later versions.  Workaround: Clear the ARP entry for the default gateway in Master OAW-IAP. | Datapath     | All platforms | AOS-W Instant<br>8.4.0.1 |
| AOS-187268                                                                                                    | _                                                                                      | Symptom: An OAW-IAP crashes and reboots unexpectedly. The log files list the reason for the event as Reboot caused by kernel panic: Fatal exception.  Scenario: This issue occurs when 802.11w standard is enabled on the OAW-IAP. This issue is observed in access points running AOS-W Instant 8.3.0.0 or later versions.  Workaround: None.                                                                                                   | Wi-Fi Driver | All platforms | AOS-W Instant<br>8.3.0.0 |

18 | Known Issues AOS-W Instant 8.5.0.5 | Release Notes

 Table 5: Known Issues in AOS-W Instant 8.5.0.5

| New Bug<br>ID | Old Bug<br>ID | Description                                                                                                    | Component      | Platform                                                                                                    | Reported<br>Version      |
|---------------|---------------|----------------------------------------------------------------------------------------------------|----------------|----------------------------------------------------------------------------------------------------|--------------------------|
| AOS-189491    | _             | Symptom: Wired clients experience connectivity issues with OAW-IAPs using Wi-Fi uplink.  Scenario: This issue occurs when enet0 bridging is enabled. This issue is observed in OAW-AP300 Series, OAW-AP310 Series, OAW-AP320 Series, and OAW-AP330 Series access points running AOS-W Instant 8.5.0.0 or later versions.  Workaround: Reconfigure the wired port profile on the OAW-IAP in the Configuration > Networks page of the WebUI. | Wi-Fi Uplink   | OAW-AP300<br>Series, OAW-<br>AP310 Series,<br>OAW-AP320<br>Series, and OAW-<br>AP330 Series<br>access points | AOS-W Instant<br>8.5.0.0 |
| AOS-190089    | _             | <b>Symptom:</b> An OAW-IAP classifies YouTube application traffic as UDP traffic and not YouTube app traffic. <b>Scenario:</b> This issue is observed in access points running AOS-W Instant 8.4.0.3 or later versions. <b>Workaround:</b> None.                                                                                                    | AppRF          | All platforms                                                                                                | AOS-W Instant<br>8.4.0.3 |
| AOS-190211    | _             | Symptom: Wired clients of an Ethernet interface experience connectivity issues when other Ethernet ports are shut down because of loop protection.  Scenario: This issue is observed in OAW-AP303H access points running AOS-W Instant 8.3.0.0 or later versions.  Workaround: None.                                                                                                    | Datapath       | OAW-AP303H<br>access points                                                                                  | AOS-W Instant<br>8.3.0.0 |
| AOS-191329    | _             | Symptom: The output of show running-configuration command does not include IPM configuration logs.  Scenario: This issue is observed in access points running AOS-W Instant 8.5.0.1 or later versions.  Workaround: None.                                                                                                    | Configuration  | All platforms                                                                                                | AOS-W Instant<br>8.5.0.1 |
| AOS-193088    | _             | Symptom: The client list registers the device name as the user name for some users in the post authentication role.  Scenario: This issue occurs when the client roams to a different AP before the username is updated in the CLI. This issue is observed in access points running AOS-W Instant 8.5.0.0 or later versions.  Workaround: None.                                                                                            | Authentication | All platforms                                                                                                | AOS-W Instant<br>8.5.0.0 |

**Table 5:** Known Issues in AOS-W Instant 8.5.0.5

| New Bug<br>ID            | Old Bug<br>ID | Description                                                                                                    | Component      | Platform                                              | Reported<br>Version      |
|--------------------------|---------------|----------------------------------------------------------------------------------------------------|----------------|-------------------------------------------------------|--------------------------|
| AOS-193901<br>AOS-196256 | _             | Symptom: Some smartphone clients are unable to authenticate to guest SSIDs with Enhanced Open security. Scenario: This issue is observed in access points running AOS-W Instant 8.4.0.2 or later versions. Workaround: None.                                                                                                    | Authentication | All platforms                                         | AOS-W Instant<br>8.4.0.2 |
| AOS-193977               | _             | Symptom: A slave OAW-IAP fails to synchronize its configuration with the master OAW-IAP.  Scenario: This issue occurs due to a checksum error between the master AP and the slave AP triggered due to an issue in the uplink manager. This issue is observed in OAW-AP318 and OAW-AP370 Series access points running AOS-W Instant 8.5.0.3.  Workaround: Use one of the following workarounds:  Remove the uplink priority from OAW-AP318 or OAW-AP370 Series access points before upgrading to AOS-W Instant 8.5.0.3.  Assign a non-default wired port profile on eth1 before upgrading to AOS-W Instant 8.3.0.5. | VC Management  | OAW-AP318 and<br>OAW-AP370<br>Series access<br>points | AOS-W Instant<br>8.5.0.3 |
| AOS-194553               | _             | Symptom: An OAW-IAP becomes unresponsive and the show ap debug crash-info command returns the message: Module SAPM Client is busy. Please try later. Scenario: This issue is observed in OAW-AP340 Series access points running AOS-W Instant 8.5.0.3 or later versions. Workaround: Limit the number of virtual access points on the AP to 15.                                                                                                    | Wi-Fi Driver   | OAW-AP340<br>Series access<br>points                  | AOS-W Instant<br>8.5.0.3 |

20 | Known Issues AOS-W Instant 8.5.0.5 | Release Notes

 Table 5: Known Issues in AOS-W Instant 8.5.0.5

| New Bug<br>ID | Old Bug<br>ID | Description                                                                                                    | Component     | Platform                                                                                    | Reported<br>Version      |
|---------------|---------------|----------------------------------------------------------------------------------------------------|---------------|---------------------------------------------------------------------------------------------|--------------------------|
| AOS-194703    | _             | Symptom: An AP occupies two DHCP leases when converted to a OAW-AP.  Scenario: This issue occurs when both Ethernet ports of the AP are connected to the Switch. The first IP address is allocated during the OAW-IAP phase and the second IP address is allocated during the OAW-AP phase. This issue is observed in OAW-AP318 and OAW-AP370 Series access points running AOS-W Instant 8.5.0.0 or later versions.  Workaround: Use any of the following workarounds:  Allocate a sufficiently large pool to cover the excess DHCP lease per AP.  Use a short-lived lease time during initial deployment.  Deploy APs in batches to prevent exhaustion of IP addresses in the DHCP pool. | Platform      | OAW-AP318 and<br>OAW-AP370<br>Series access<br>points                                       | AOS-W Instant<br>8.5.0.0 |
| AOS-194725    | _             | Symptom: The master AP loses its configuration to a new AP joining the cluster.  Scenario: This issue occurs when the master AP has no user configured SSID profile and preferred-master setting is not enabled. The new AP joining the VLAN assumes the role of the master AP and overwrites its configuration, if it has custom SSIDs configured. This issue is observed in access points running AOS-W Instant 8.5.0.3.  Workaround: Set Preferred Master to Enabled in the Access Point > Edit > General page in the old WebUI or Configuration > Access Point > edit > Uplink page in the New WebUI of the master AP.                                                                | VC Management | All platforms                                                                               | AOS-W Instant<br>8.5.0.3 |
| AOS-194736    | _             | Symptom: The eth1 interface of the factory default AP does not connect to the uplink switch in the same VLAN as the eth0 interface and affects the controller discovery process.  Scenario: This issue is observed in OAW-AP340 Series, OAW-AP510 Series, 530 Series, and OAW-AP535 access points running AOS-W Instant 8.5.0.0 or later versions.  Workaround: Disconnect eth1 from the uplink switch before logging into the CLI or WebUI, if LACP or active/standby dual uplink mode is configured and factory reset the AP.                                                                                                    | UAP           | OAW-AP340<br>Series, OAW-<br>AP510 Series,<br>530 Series, and<br>OAW-AP535<br>access points | AOS-W Instant<br>8.5.0.0 |

**Table 5:** Known Issues in AOS-W Instant 8.5.0.5

| New Bug<br>ID | Old Bug<br>ID | Description                                                                                                    | Component | Platform      | Reported<br>Version      |
|---------------|---------------|----------------------------------------------------------------------------------------------------|-----------|---------------|--------------------------|
| AOS-195491    | _             | Symptom: An OAW-IAP randomly generates OFALD messages and affects the quality of the network.  Scenario: This issue is observed in access points running AOS-W Instant 8.3.0.7 or later versions.  Workaround: None. | OFA       | All platforms | AOS-W Instant<br>8.3.0.7 |

22 | Known Issues AOS-W Instant 8.5.0.5 | Release Notes

This chapter describes the AOS-W Instant software upgrade procedures and the different methods for upgrading the image on the OAW-IAP. Topics in this chapter include:

- Upgrading an OAW-IAP Using OmniVista 3600 Air Manager Management Platform on page 23
- Upgrading an OAW-IAP Image Manually Using WebUI on page 24
- Upgrading an OAW-IAP Image Manually Using CLI on page 27
- Upgrade from AOS-W Instant 6.4.x,x-4.2.x,x to AOS-W Instant 8.5.0.x on page 27

# Upgrading an OAW-IAP Using OmniVista 3600 Air Manager Management Platform

If the multi-class OAW-IAP network is managed by OmniVista 3600 Air Manager, image upgrades can only be done through the OmniVista 3600 Air Manager WebUI. The OAW-IAP images for different classes must be uploaded on the AMP server. If new OAW-IAPs joining the network need to synchronize their software with the version running on the virtual Switch, and if the new OAW-IAP belongs to a different class, the image file for the new OAW-IAP is provided by OmniVista 3600 Air Manager. If OmniVista 3600 Air Manager does not have the appropriate image file, the new OAW-IAP will not be able to join the network.

#### **HTTP Proxy Support through Zero Touch Provisioning**

OAW-IAPs experience issues when connecting to OmniVista 3600 Air Manager, or Activate through the HTTP proxy server which requires a user name and password. The ideal way to provide seamless connectivity for these cloud platforms is to supply the proxy information to the OAW-IAP through a DHCP server.

Starting with Alcatel-Lucent AOS-W Instant 8.4.0.0, besides being able to authenticate to the HTTP proxy server, the factory default OAW-IAPs can also communicate with the server through a HTTP proxy server DHCP which does not require authentication.

In order for the factory default OAW-IAP to automatically discover the proxy server, you need to configure the HTTP proxy information in the DHCP server option to achieve this goal. The OAW-IAP will receive the proxy information and store it in a temporary file.

To retrieve the port and the proxy server information, you need to first configure the DHCP **option 60** to **ArubaInstantAP** as shown below:

```
(Instant AP) (config) # ip dhcp  cprofile name>
(Instant AP) ("IP DHCP profile-name") # option 60 ArubaInstantAP
```

Secondly, use the following command to configure the proxy server:

(Instant AP) (config) # proxy server <host> <port> [<username> <password>]

Use the text string **option 148 text server=host\_ip,port=PORT,username=USERNAME,password=PASSWORD** to retrieve the details of the proxy server.

#### Rolling Upgrade on OAW-IAPs with OmniVista 3600 Air Manager

Starting from Alcatel-Lucent AOS-W Instant 8.4.0.0, Rolling Upgrade for OAW-IAPs in standalone mode is supported with OmniVista 3600 Air Manager. The upgrade is orchestrated through NMS and allows the OAW-IAPs deployed in standalone mode to be sequentially upgraded such that the APs upgrade and reboot one at a time. With Rolling Upgrade, the impact of upgrading a site is reduced to a single AP at any given point in time. This enhances the overall availability of the wireless network. For more information, see *OmniVista 3600 Air Manager 8.2.8.2 AOS-W Instant Deployment Guide* and *OmniVista 3600 Air Manager 8.2.8.2 Release Notes*.

# **Upgrading an OAW-IAP Image Manually Using WebUI**

You can manually obtain an image file from a local file system or from a remote server accessed using a TFTP, FTP or HTTP URL.

#### In the Old WebUI

To manually check for a new firmware image version and obtain an image file:

- 1. Navigate to **Maintenance** > **Firmware**.
- 2. Under **Manual** section, perform the following steps:
- Select the **Image file** option. This method is only available for single-class OAW-IAPs.

The following table describes the supported image file format for different OAW-IAP models:

| Access Points                                                                                            | Image File Format                     |
|----------------------------------------------------------------------------------------------------|---------------------------------------|
| OAW-RAP155 and OAW-RAP155P                                                                               | AlcatelInstant_Aries_8.5.0.x_xxxx     |
| OAW-IAP214, OAW-IAP215, OAW-IAP224, OAW-IAP225, OAW-IAP228, OAW-IAP274, OAW-IAP275 and OAW-IAP277        | AlcatelInstant_Centaurus_8.5.0.x_xxxx |
| OAW-IAP314, OAW-IAP315, OAW-IAP324, OAW-IAP325, OAW-AP374, OAW-AP375, OAW-AP377, OAW-AP318 and OAW-AP387 | AlcatelInstant_Hercules_8.5.0.x_xxxx  |
| OAW-IAP334 and OAW-IAP335                                                                                | AlcatelInstant_Lupus_8.5.0.x_xxxx     |

24 | Upgrading an OAW-IAP AOS-W Instant 8.5.0.5 | Release Notes

| Access Points                                                                       | Image File Format                   |
|-------------------------------------------------------------------------------------|-------------------------------------|
| OAW-RAP108, OAW-RAP109,OAW-IAP103, OAW-IAP114 and OAW-IAP115                        | Alcatellnstant_Pegasus_8.5.0.x_xxxx |
| OAW-AP303, OAW-AP303H, 303P Series, OAW-IAP304, OAW-IAP305, OAW-AP365 and OAW-AP367 | Alcatellnstant_Ursa_8.5.0.x_xxxx    |
| OAW-AP203H, OAW-AP203R, OAW-AP203RP and OAW-IAP207                                  | Alcatellnstant_Vela_8.5.0.x_xxxx    |
| OAW-AP344, OAW-AP345, OAW-AP514 and OAW-AP515                                       | Alcatellnstant_Draco_8.5.0.x_xxxx   |
| OAW-AP534, OAW-AP535 and OAW-AP535                                                  | AlcatelInstant_Scorpio_8.5.0.x_xxxx |

- Select the Image URL option. Select this option to obtain an image file from a HTTP, TFTP, or FTP URL.
  - HTTP http://<IP-address>/<image-file>. For example, http://<IP-address>/AlcatelInstant\_Hercules\_8.5.0.x\_xxxx
  - TFTP tftp://<IP-address>/<image-file>. For example, tftp://<IP-address>/AlcatelInstant Hercules 8.5.0.x xxxx
  - FTP ftp://<IP-address>/<image-file>. For example, ftp://<IP-address>/AlcatelInstant Hercules 8.5.0.x xxxx
  - FTP ftp://<user name:password>@<IP-address>/<image-file>. For example, ftp://<alcatel:123456>@<IP-address>/AlcatelInstant\_Hercules\_ 8.5.0.x xxxx

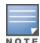

The FTP server supports both **anonymous** and **username:password** login methods.

Multiclass OAW-IAPs can be upgraded only in the URL format, not in the local image file format.

- 3. Clear the **Reboot all APs after upgrade** check box if required. This check box is selected by default to allow the OAW-IAPs to reboot automatically after a successful upgrade. To reboot the OAW-IAP at a later time, clear the **Reboot all APs after upgrade** check box.
- 4. Click **Upgrade Now** to upgrade the OAW-IAP to the newer version.

#### In the New WebUI (AOS-W Instant 8.4.0.0 or later versions)

To manually check for a new firmware image version and obtain an image file:

- 1. Navigate to **Maintenance** > **Firmware**.
- 2. Under **Manual** section, perform the following steps:
- Select the **Image file** option. This method is only available for single-class OAW-IAPs.

The following table describes the supported image file format for different OAW-IAP models:

| Access Points                                                                                            | Image File Format                     |
|----------------------------------------------------------------------------------------------------|---------------------------------------|
| OAW-RAP155 and OAW-RAP155P                                                                               | AlcatelInstant_Aries_8.5.0.x_xxxx     |
| OAW-IAP214, OAW-IAP215, OAW-IAP224, OAW-IAP225, OAW-IAP228, OAW-IAP274, OAW-IAP275 and OAW-IAP277        | AlcatelInstant_Centaurus_8.5.0.x_xxxx |
| OAW-IAP314, OAW-IAP315, OAW-IAP324, OAW-IAP325, OAW-AP374, OAW-AP375, OAW-AP377, OAW-AP318 and OAW-AP387 | AlcatelInstant_Hercules_8.5.0.x_xxxx  |
| OAW-IAP334 and OAW-IAP335                                                                                | AlcatelInstant_Lupus_8.5.0.x_xxxx     |
| OAW-RAP108, OAW-RAP109,OAW-IAP103, OAW-IAP114 and OAW-IAP115                                             | AlcatelInstant_Pegasus_8.5.0.x_xxxx   |
| OAW-AP303, OAW-AP303H, 303P Series, OAW-IAP304, OAW-IAP305, OAW-AP365 and OAW-AP367                      | AlcatelInstant_Ursa_8.5.0.x_xxxx      |
| OAW-AP203H, OAW-AP203R, OAW-AP203RP and OAW-IAP207                                                       | AlcatelInstant_Vela_8.5.0.x_xxxx      |
| OAW-AP344, OAW-AP345, OAW-AP514 and OAW-AP515                                                            | AlcatelInstant_Draco_8.5.0.x_xxxx     |
| OAW-AP534, OAW-AP535 and OAW-AP535                                                                       | AlcatelInstant_Scorpio_8.5.0.x_xxxx   |

- Select the **Image URL** option. Select this option to obtain an image file from a HTTP, TFTP, or FTP URL.
  - HTTP http://<IP-address>/<image-file>. For example, http://<IP-address>/AlcatelInstant\_Hercules\_8.5.0.x\_xxxx
  - TFTP tftp://<IP-address>/<image-file>. For example, tftp://<IP-address>/AlcatelInstant\_Hercules\_8.5.0.x\_xxxx
  - FTP ftp://<IP-address>/<image-file>. For example, ftp://<IP-address>/AlcatelInstant Hercules 8.5.0.x xxxx
  - FTP ftp://<user name:password>@<IP-address>/<image-file>. For example, ftp://<alcatel:123456>@<IP-address>/AlcatelInstant\_Hercules\_ 8.5.0.x xxxx

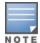

The FTP server supports both **anonymous** and **username:password** login methods.

Multiclass OAW-IAPs can be upgraded only in the URL format, not in the local image file format.

- 3. Disable the **Reboot all APs after upgrade** toggle switch if required. This option is enabled by default to allow the OAW-IAPs to reboot automatically after a successful upgrade. To reboot the OAW-IAP at a later time, clear the **Reboot all APs after upgrade** check box.
- 4. Click **Upgrade Now** to upgrade the OAW-IAP to the newer version.

26 | Upgrading an OAW-IAP AOS-W Instant 8.5.0.5 | Release Notes

# **Upgrading an OAW-IAP Image Manually Using CLI**

To upgrade an image using a HTTP, TFTP, or FTP URL:

(Instant AP) # upgrade-image <ftp/tftp/http-URL>

The following is an example to upgrade an image by using the FTP URL:

(Instant AP)# upgrade-image ftp://192.0.2.7/AlcatelInstant Hercules 8.5.0.x xxxx

To upgrade an image without rebooting the OAW-IAP:

(Instant AP) # upgrade-image2-no-reboot <ftp/tftp/http-URL>

The following is an example to upgrade an image without rebooting the OAW-IAP:

(Instant AP) # upgrade-image2-no-reboot ftp://192.0.2.7/AlcatelInstant Hercules 8.5.0.x xxxx

#### To view the upgrade information:

(Instant AP) # show upgrade info Image Upgrade Progress \_\_\_\_\_ Mac IP Address AP Class Status Image Info Error Detail \_\_\_ \_\_\_\_\_\_ d8:c7:c8:c4:42:98 10.17.101.1 Hercules image-ok image file none Auto reboot :enable Use external URL :disable

## Upgrade from AOS-W Instant 6.4.x.x-4.2.x.x to AOS-W Instant 8.5.0.x

Before you upgrade an OAW-IAP running AOS-W Instant 6.5.4.0 or earlier versions to AOS-W Instant 8.5.0.x, follow the procedures mentioned below:

- 1. Upgrade from AOS-W Instant 6.4.x.x-4.2.x.x or any version prior to AOS-W Instant 6.5.4.0 to AOS-W Instant 6.5.4.0.
- 2. Refer to the Field Bulletin AP1804-1.
- 3. Verify the affected serial numbers of the OAW-IAP units.